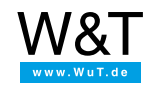

# Application page **Use calendar to control time switch With the Web-IO 4.0 Time Switch**

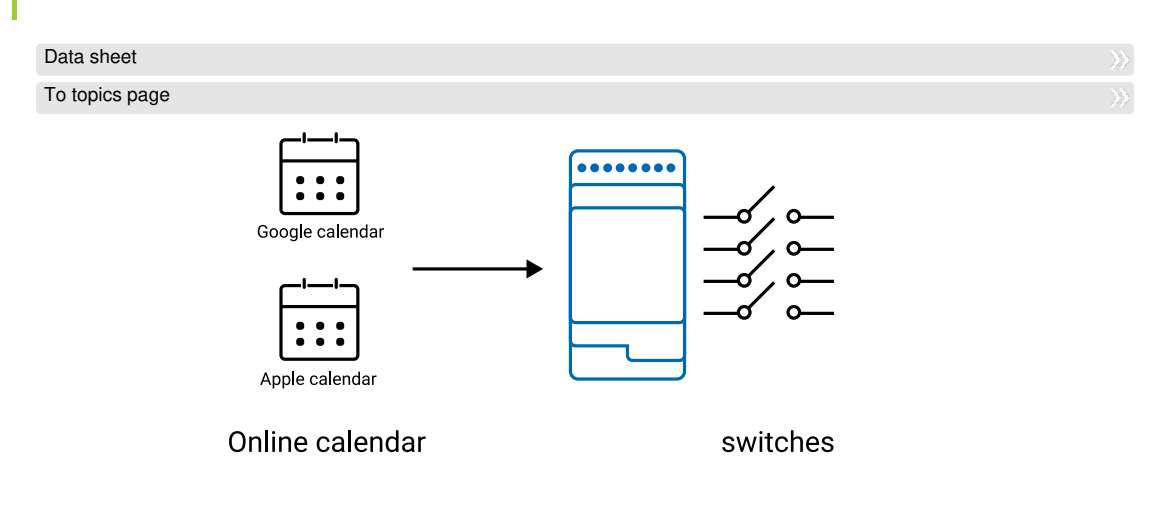

The Web-IO 4.0 Time Switch can provide timed control of four switching outputs using information from calender files in iCal format. One way to provide the corresponding iCal files is to use Google Calendar or the calendar on your iPhone, which can also be accessed through the iCloud. Of course you could also link other calendars as long as they use the iCal format.

This application example shows what steps are necessary to have the switching outputs on the Web-IO Time Switch follow the date settings of an online calendar.

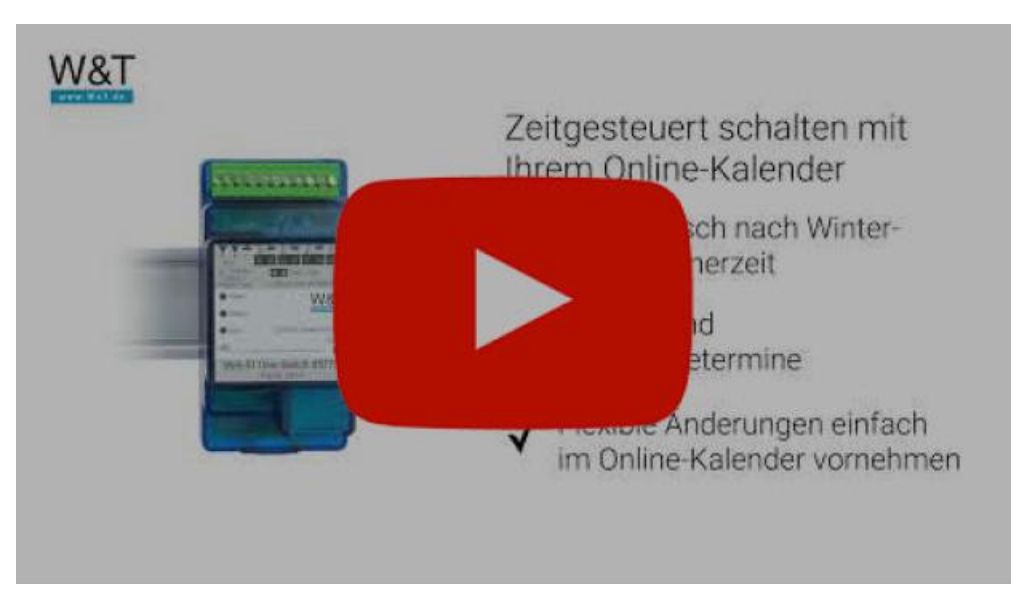

# **Video guide**

## **Step 1 - Connect Web-IO Time Switch**

#### Wiring

To operate the Web-IO Time Switch a supply voltage of between 12V and 24V DC or a corresponding power supply is required.

The connected supply voltage is switched to the corresponding output terminal in the ON state.

If a potential-free contact is required for controlling the consumer, a coupling relay can be added.

*Wiring of the Web-IO Time Switch should be performed only by trained personnel.*

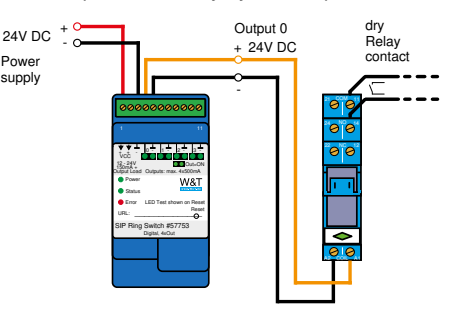

The supply voltage is connected to Terminal 1 and GND on Terminal 3. For Output 0 for example to Terminal 4, with the associated ground on Terminal 5.

#### Network

The Web-IO Time Switch must be connected to an available LAN terminal.

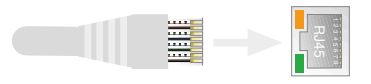

**Step 2 - Configure network**

**Method 1 - Set up Google Calendar**

**Method 2 - Set up calendar on the iPhone**

**Method 3 - Set up iCloud calendar**

**Products**

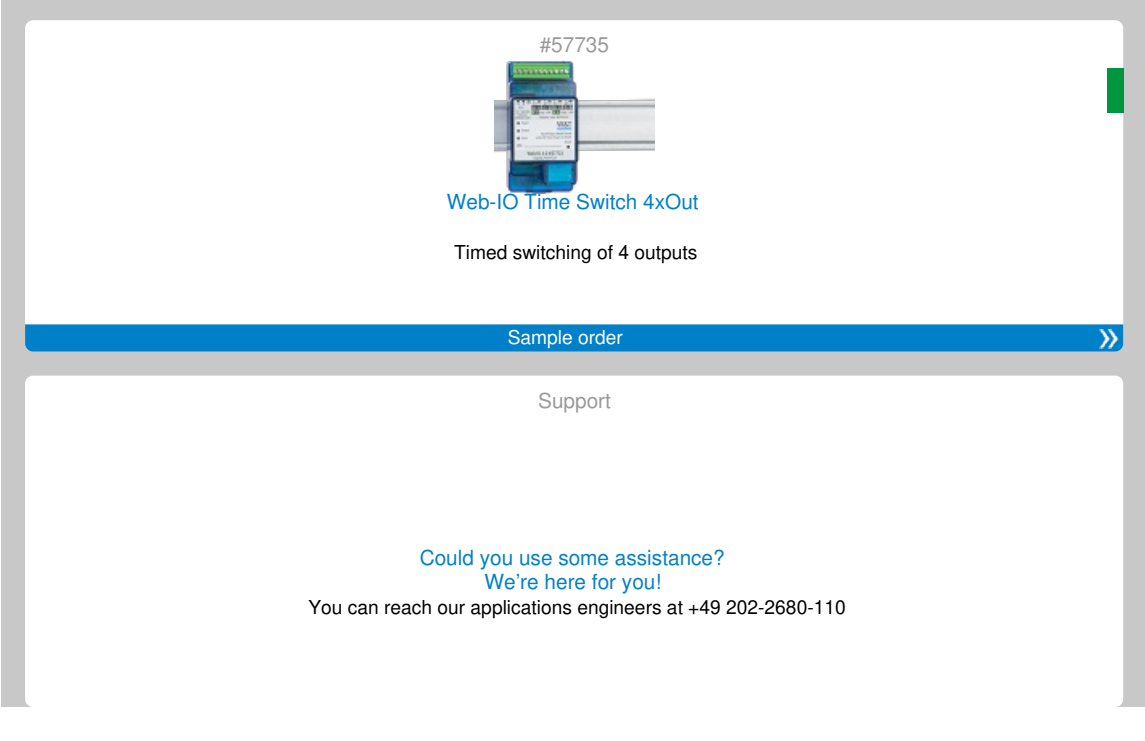

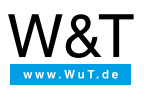

### We are available to you in person:

Wiesemann & Theis GmbH Porschestr. 12 42279 Wuppertal Phone: +49 [202/2680-110](tel:+492022680110) (Mon.-Fri. 8 a.m. to 5 p.m.) Fax: +49 202/2680-265 [info@wut.de](mailto:info@wut.de)

© Wiesemann & Theis GmbH, subject to mistakes and changes: Since we can make mistakes, none of our statements should be applied without verification. Please let us know of any errors or misunderstandings you find so that we can become aware of and eliminate them.

Data [Privacy](https://www.wut.de/e-wwwww-ds-rdus-000.php)